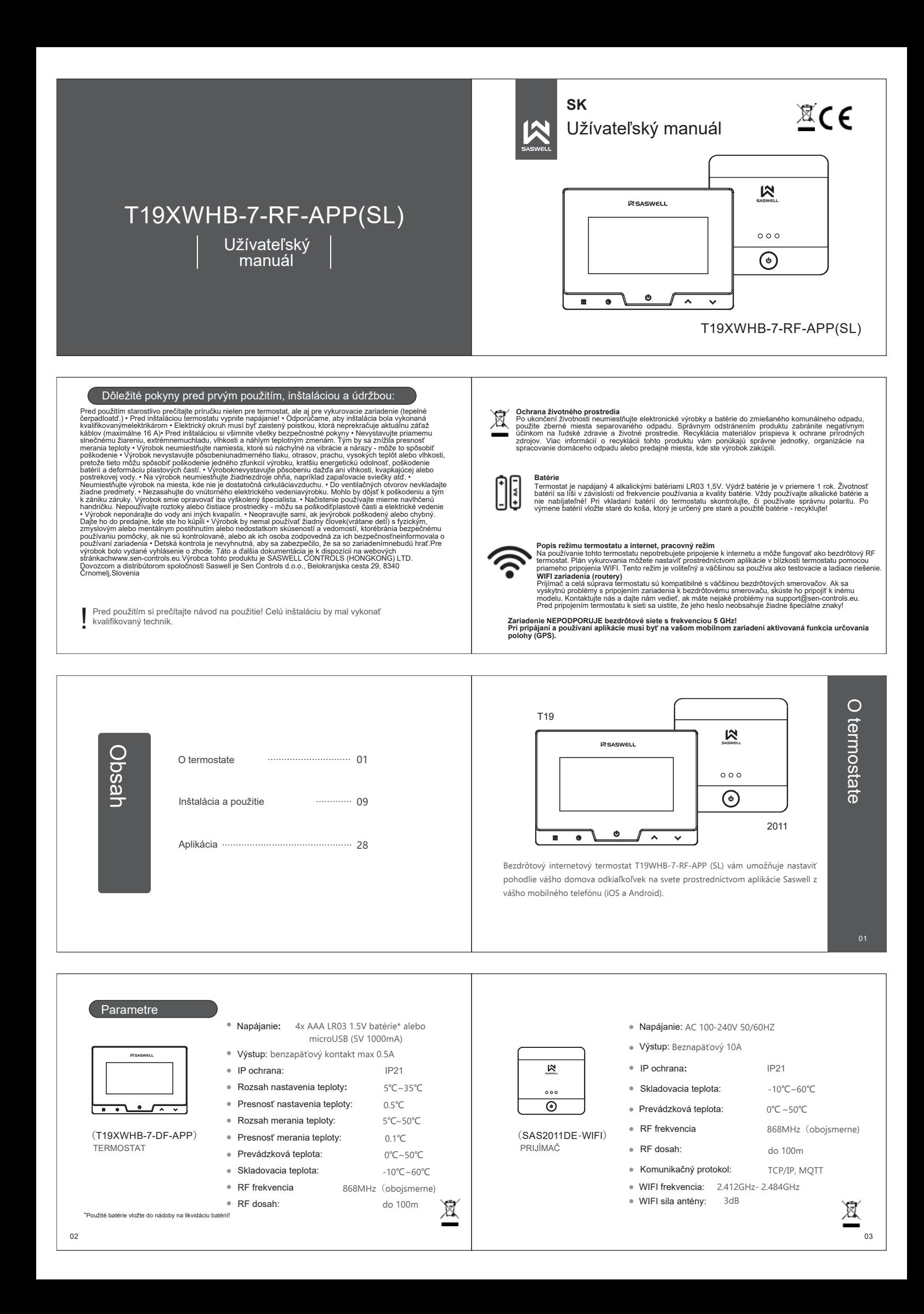

### Vlastnosti

- · Dokonalý komfort vášho domova priamo z mobilného telefónu so systémom iOS alebo Android - Bezdrôtové pripojenie termostatu a prijímača s dosahom až 100 metrov na otvorenom priestranstve<br>
- Bezdrôtové pripojenie termostatu a prijímača s dosahom až 100 metrov na otvorenom priestranstve<br>
- Pripojiteľnosť cez vys
- 
- 
- Moderný a krásny dizajn s dotykovými tlačidlami.<br>
 Moderný a krásny dizajn s dotykovými tlačidlami<br>
 Veľká a priehľadná LCD obrazovka so súčasným zobrazením dňa v týždni, aktuálnym používaným<br>
a nastaveným programom, n
- · Zachovanie nastavení plánu a programu napriek strate energie<br>· Režimy dovolenky, dočasného a konštantného udržiavania teploty pre úsporu energie alebo väčšie
- pohodlie
- Časový rozvrh programov na každý deň (7 dní) alebo jednotlivé pracovné dni (5 dní) a víkendy (2 dní), so štyrmi alebo šiestimi rôznymi nastaveniami času a teploty<br>- Kalibrácia teploty
- Varovanie o výmene batérie
- · Protimrazová ochrana
- · Možnosť inštalácie na stenu alebo do steny do krabičky s rozmermi 60 mm alebo 83 mm
- · Možnosť uzamknutia termostatu · Funkcia Otvorené okno
- · Funkcia núteného výstupu, ktorá je možná na prijímači

 $04$ 

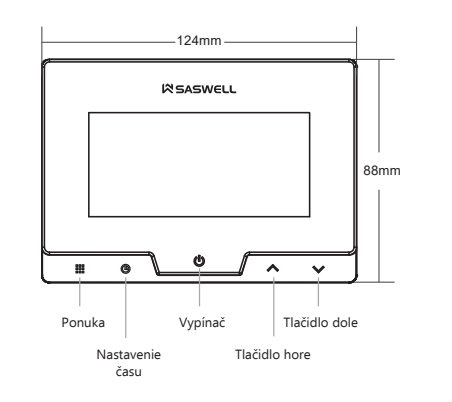

Popis termostatu

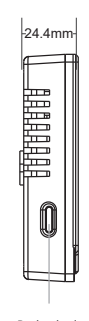

Prebudenie obrazovky

 $05$ 

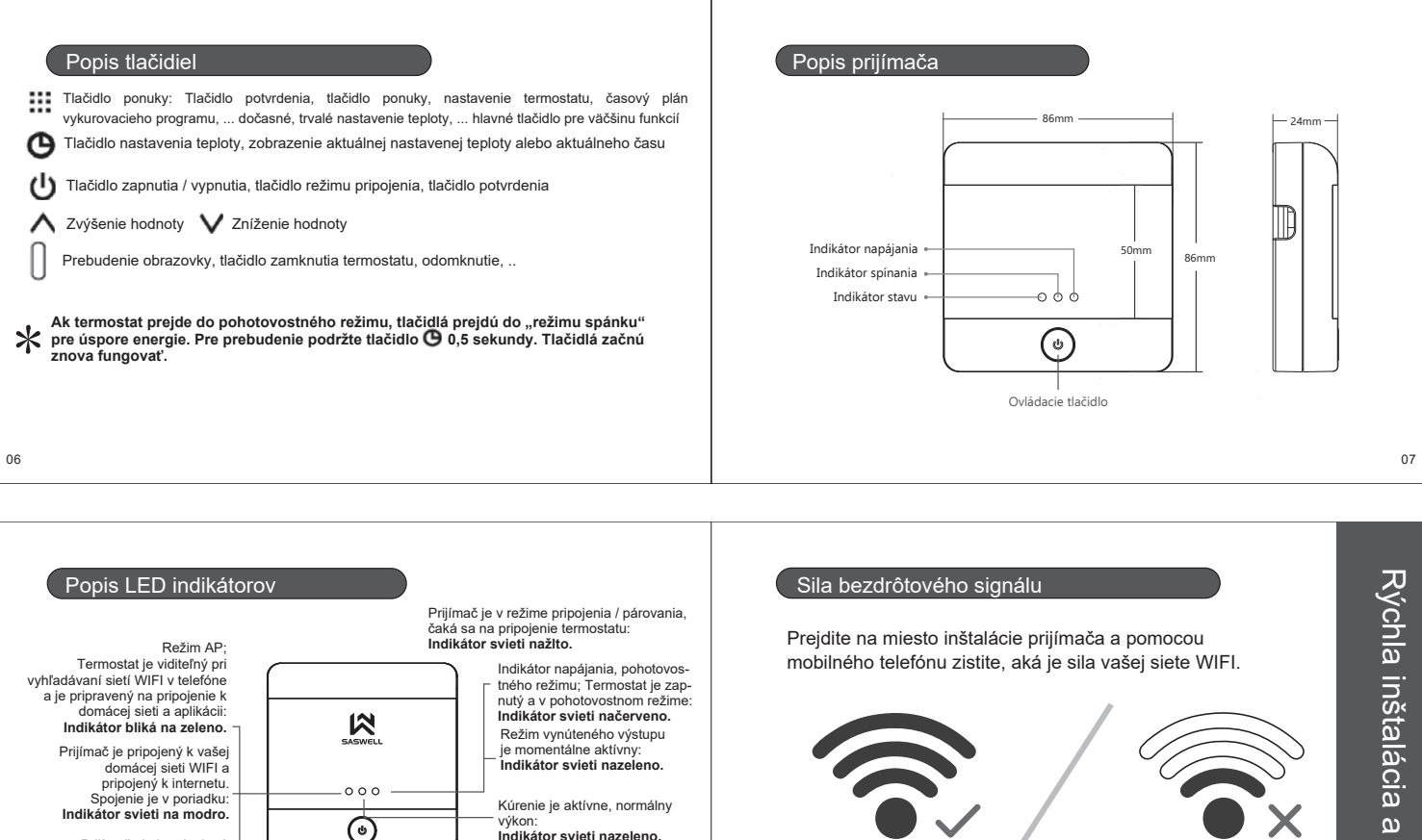

Prijímač nie je pripojený rriginat he je pripojenje<br>alebo stratil spojenie s<br>domácou sieťou WIFI. Znova pripojte prijímač k domácej sieti a k aplikácii alebo skontrolujte svoju sieť WIFI:<br>Indikátor bliká na modro.

 $08$ 

výkon: vykon.<br>Indikátor svieti nazeleno.

TIP - režim AP / režim WIFI Ak chcete nastaviť režim siete prijímačov na AP aby ste na svojom telefóne videli SSID termostatov (názov bezdrôtovej svojoni televine videli Solid je prijímač zaprutý na 4 sekundy<br>siete), podrže tlačidlo, keď je prijímač zaprutý na 4 sekundy<br>Zelený indikátor by mal začať blikať a termostat by ste mali<br>vidieť v zozname sietí Wi-Fi. Ak bli indikátor, prijímač je v režime WIFI.

Na zabezpečenie kvalitného pripojenia WIFI medzi smerovačom WIFI a prijímačom odporúčame, aby vzdialenosť bola čo najkratšia a aby medzi nimi boloi čo najmenej<br>stien. Ak nemôžete zabezpečiť dobré pripojenie, presuňte smerovač alebo si kúpte WIFI extender, ktorý vám pomôže získať lepšie a stabilné pripojenie.

# Rýchla inštalácia a skúška

# INŠTALÁCIA SCHÉMA A ako brána a prijímač

Signál WIFI pokrýva polohu prijímača

Prijímač 2011DE-WIFI umiestnite ku kotlu a v dosahu signálu WIFI a termostat T19WHB-APP k dekoľvek v dome v dosahu signálu RF

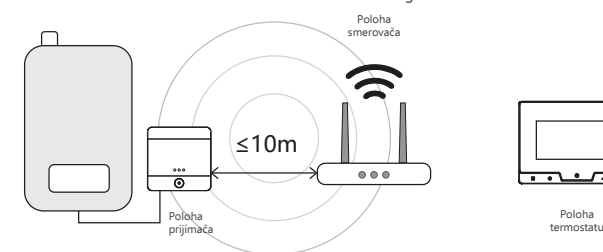

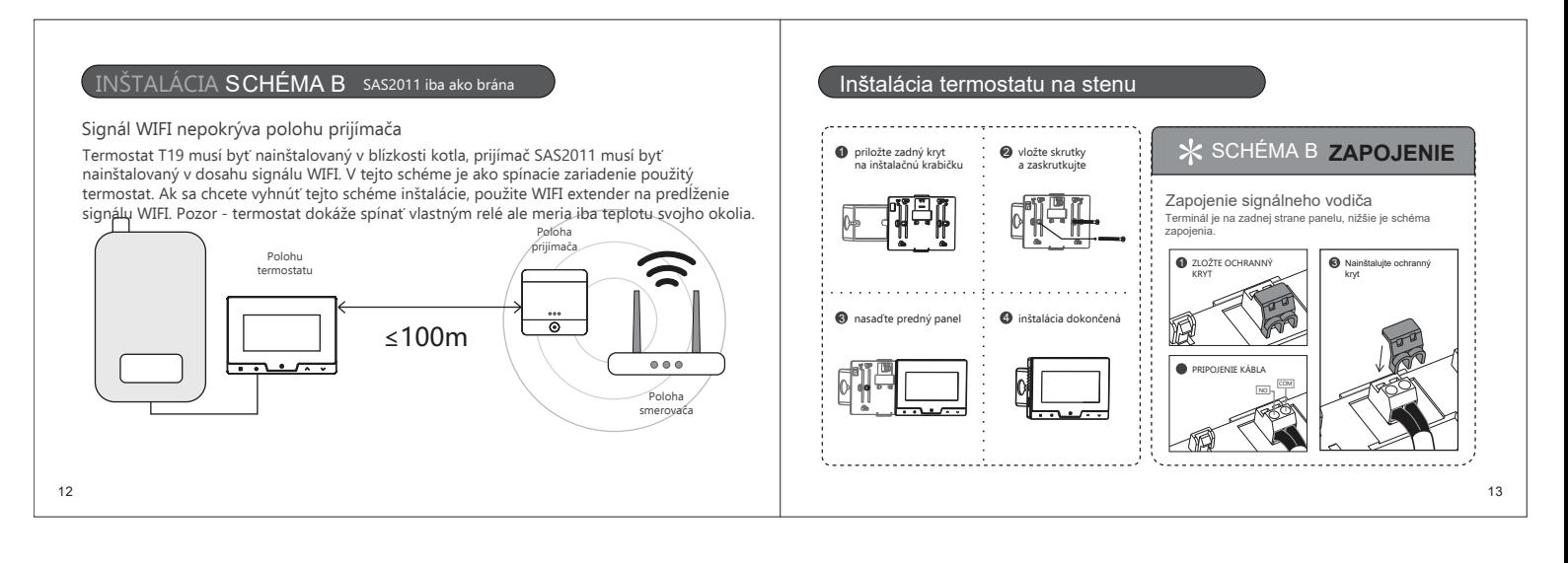

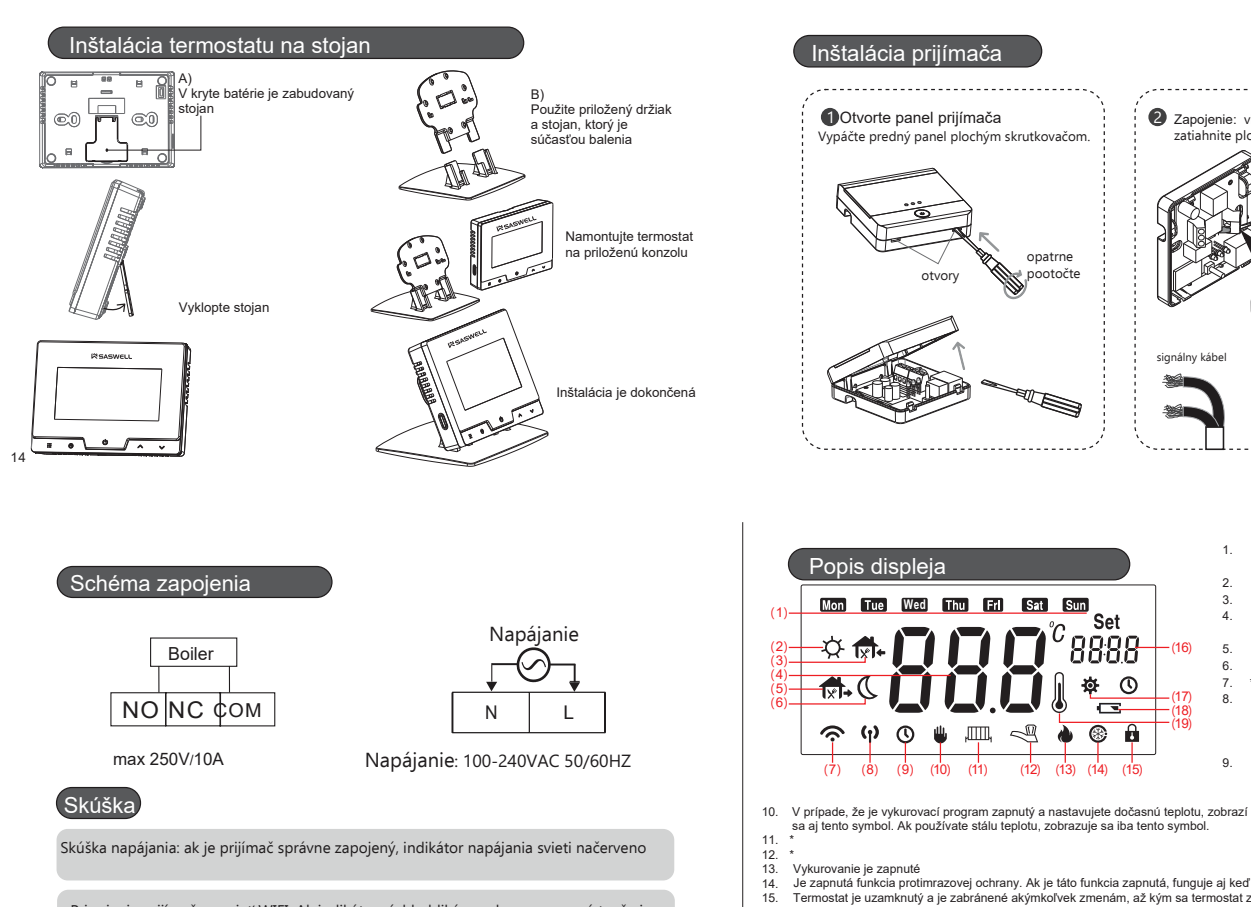

Pripojenie prijímača na sieť WIFI. Ak indikátor rýchlo bliká nazeleno, znamená to, že je pripravený na pripojenie. Ak to tak nie je, pre prepnutie do párovacieho režimu podržte vypínač na prijímači asi 5 sekúnd, kým nezačne blikať.

# Automatická funkcia Otvorené okno

Termostat má automaticky zapnutú funkciu detekcie v otvoreného okna v blízkosti. Funkcia sa zapne, keď teplota v miestnosti náhle klesne o 4,5 °C alebo viac. Termostat vypne kúrenie, aby sa zabránilo zbytočnej strate energie Funkcia sa vypne, keď sa teplota miestnosti zvýši o 1,5 °C<br>alebo po 48 minútach od aktivácie funkcie alebo ak užívateľ stlačí ktorékoľvek z tlačidiel termostatu. Termostat sa potom vráti do predchádzajúceho pracovného režimu. Keď je funkcia zapnutá, na obrazovke sa objaví symbol (pozri vnravo)

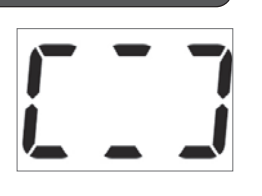

# Uzamknutie termostatu kódom

Termostat má možnosť uzamknutia tlačidiel. To znamená, že keď je termostat uzamknutý, stlačením ľubovoľného tlačidla nedôjde k zmene funkcie termostatu alebo plánu kúrenia, kým sa neodomkne. Keď je termostat uzamknutý, funguje normálne a dodržiava nastavené pokyny (napr. nastavená teplota, plán vykurovania, ...). Predvolený kód na odomknutie termostatu je 000. Tento kód môžete zmeniť podľa svojich preferencií v rozšírených nastaveniach termostatu. Termostat je možné zamknúť pridržaním bočného tlačidla (tlačidlo č. 6) na približne 3 sekundy. Na<br>displeji sa zobrazí blikajúci symbol  $\bullet$ 

Termostat môžete odomknúť podržaním ľubovoľného tlačidla na termostate aspoň na pol sekundy. Na displeji<br>termostatu sa zozbrazí 000 a na pravej strane displeja sa zobrazí PS 1 čo znamená, že zadávate prvé číslo emosianu sa zozorazi u uu a na pravej svare uspieje sa zoorazi r a to oznamena, ze zadavate prve osnovanje pre<br>kódu (Password 1). Vyberte prvé číslo stlačením tlačidla  $\nabla$  alebo  $\blacktriangle$ . Po zadaní správneho čísla stlačte Úspešne ste odomkli termostat.

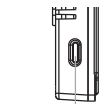

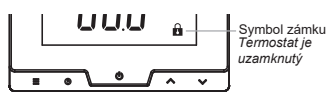

Tlačidlo uzamknutia

 $\overline{1}$ Aktuálny deň v týždni / Výber dňa,<br>programu alebo nastavenia

 $\star$ 

SCHÉMA **ZAPOJENIE** 

15

 $17$ 

 $\begin{array}{c} 2. \\ 3. \end{array}$ .<br>Vykurovací progran

Zapojenie: vložte kábel do svoriek a

zatiahnite plochým skrutkovačom

Ø

- Vykurovací progran  $\ddot{4}$ Hlavný displej (teplota, nastavenie, stav<br>zariadenia (OFF), ...)
- $\overline{a}$ Vykurovací progran
- $6.$ Vykurovací progran

 $\overline{8}$ 

\*Režim pripojenia rczami propolinia (blikanie znamená, že<br>RF stav pripojenia (blikanie znamená, že<br>spojenie nie je nadviazané, odpojené;<br>rozsvietený symbol znamená, že<br>pripojenie funguje).

pripoprinci unigujo - k<br>Ak je aktivny plán kúrenia, zobrazuje sa<br>tento symbol. V prípade, že ste nastavili<br>dočasnú teplotu, zobrazí sa aj symbol<br>10. Tento symbol sa zobrazuje aj pri<br>nastavovaní času, dátumu.

- 
- Vykurovanie je zapnuté<br>Je zapnutá funkcia protifirrazovej ochrany. Ak je táto funkcia zapnutá, funguje aj keď je termostat vypnutý.<br>Termostat je uzamknutý a je zabránené akýmkoľvek zmenám, až kým sa termostat znova neodomk
- panosoczona kutorowane nostaneno teplom z poczesiechniczego podcas nastavovania zobrazuje hodnotu, ktorú<br>nastavujete (teplota, hodny, mindty, nastavenie, ...)<br>Termostał je v nastavovacom režime alebo zobrazuje aktuálny čas
- Upozornenie na vybitú batériu

opatrne **SARA**  $nto^*tn$ 

I S

Sun

Set

8888

 $\overline{r}$ 

 $\overline{\circ}$  $\theta$ 

Ā

 $\odot$ a.

面

 $\mathbb{R}$ 

 $(12)$  $(13)$ 

Symbol merania teploty

 $16$ 

 $17$ 18.

19

.<br>usí byť súčasťou vašeho modelu

18

## Pokročilé nastavenia termostatu

Ak chcete získať prístup k rozšíreným nastaveniam termostatu, vypnite zariadenie pridržaním tlačidla<br>(0) po dobu 3 sekúnd, aby sa na displeji zobrazilo ŪFF. Teraz podržte tlačidlo ∰ sekundy.<br>Teraz ste vstúpili do rozšíren stlačením  $\blacktriangledown$  alebo  $\blacktriangle$  . Nastavenia sa automaticky uložia, ak niekoľko sekúnd nestlačíte žiadne tlačidlo alebo stlačíte tlačidlo ( ₩

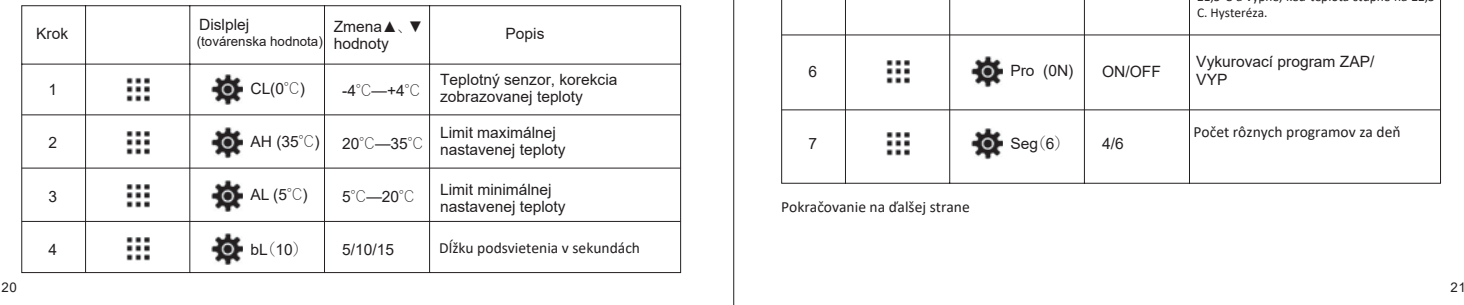

Inteligentné učenie adaptácie termostatu - Ak je táto funkcia zapnutá, termostat sa za posledných 7 dní naučí, koľko času je potrebné na dosiahnutie požadovanej teploty v programe a začína predhriatím<br>tak, aby sa dosiahla najvyššia úroveň komfortu.

Ochrana proti zamrznutiu ZAP/VYP

Prvá číslica vpravo.

číslica. Prvá vľavo.

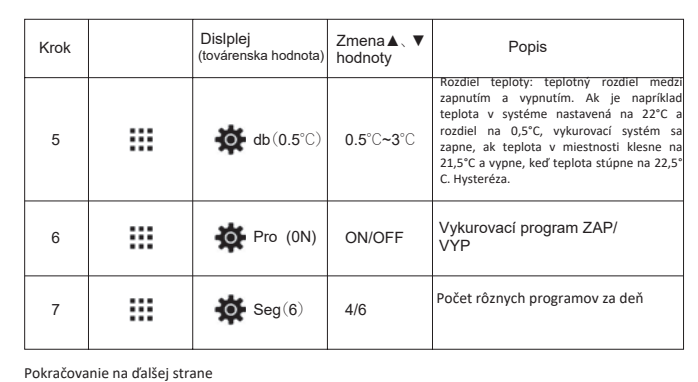

### Predvolené programy vykurovania

Predvolený plán vykurovania pre 6 denných programov.

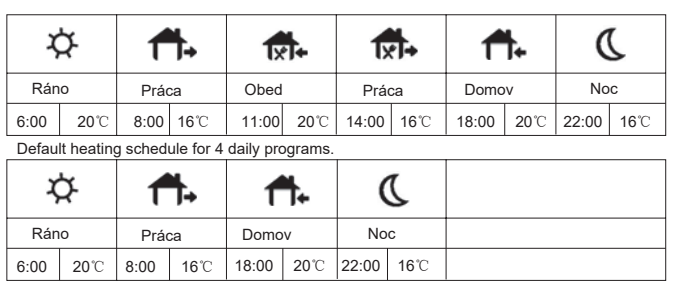

V rozšírených nastaveniach termostatu môžete zmeniť počet denných vykurovacích programov.

 $22$ 

### Nastavenie plánu vykurovacieho programu

 $\frac{1}{2}$   $\frac{1}{2}$   $\frac{1}{2}$  ES(OFF) On/OFF

Dislplej továrenska hodnota

 $\frac{3}{2}$   $\frac{1}{2}$   $\frac{1}{2}$  PP(OFF) ON/OFF

Krok

 $10<sub>1</sub>$  $11$  $12$ 

₩ ₩ m

Keď je termostat zapnutý a v rozšírených nastaveniach termostatu ste vybrali požadovaný režim programu (4 alebo 6 denných programov), podržte tlačidlo ::: stlačené približne 5 sekúnd - teraz ste vstúpili do režimu úpravy plánu vykurovania.

Stlačením " $\mathfrak{t}^{\parallel}$ " potvrdíme, uložíme a opustíme ponuku pokročilých nastavení

Zmena **A** 、

 $\overline{361}$  PS1(0)  $\Big| 0 \sim 9$  <br>Brig disting various

PS2(0)  $\Big| 0 \sim 9$  Kód pre odblokovanie.<br>Druhá číslica. V strede. **36 PS3(0)** 0~9 Kód pre odblokovanie. Tretia

 $Z$ mena $\triangle$ ,  $\blacktriangledown$  Popis Popis

V hornej časti displeja uvidíte blikajúce dni alebo deň. Ak si chcete zvoliť dni alebo deň, pre ktorý chcete nastaviť rozvrh vykurovania, zvoľte nastavením pomocou tlačidiel  $\blacktriangledown$  alebo  $\blacktriangle$ . Takže pre ten deň, ktorý hore bliká a je vybratý nastavujete rozvrh vykurovania. Ak ste vybrali požadovaný deň alebo dni, prejdite na ďalšie nastavenie krátkym stlačením tlačidla !!! .

Vľavo na obrazovke sa vždy zobrazuje, aký vykurovací program práve upravujete (slnko, dom, ...).

Teraz máte na pravej strane obrazovky blikajúci čas (DD16). Pomocou tlačidiel ▼ alebo ▲ sa PHALT HALT HALT HOLD UD DATALETHING AN ALT QUE TO HALT DURING A THAT HALT DURING THE DATA THROUGH THE THROUGH a preidite na d'alšie nastavenie

Teraz nastavujete požadovanú teplotu v nastavenom čase. Pomocou tlačidiel ▼ a ▲ môžete zmeniť nastavovanú teplotu. Keď nastavíte požadovanú teplotu, opäť krátko stlačte tlačidlo ः!! a teraz ste<br>dokončili editáciu prvého programu vykurovania požadovaného dňa alebo dní. Na ľavej strane môžete vidieť, že symbol slnka sa zmenil na nasledujúci symbol, napr. program

Týmto spôsobom nastavíte rozvrh vykurovania pre všetky dni.

÷ģ́-Zmeny, ktoré ste vykonali, sa automaticky uložia alebo ich môžete uložiť ručne krátkym<br>stlačením tlačidla い a teraz ste úspešne uložili plán vykurovacieho programu.

# Párovanie termostatu a prijímača

**Prepnutie prijímača do režimu pripojenia / párovania.**

Vypnite prijímač - krátko stlačte tlačidlo na prijímači. Keď nesvieti červený indikátor, prijímač je vypnutý! Teraz držte tlačidlo stlačené približne 3 sekundy, aby sa rozsvietil žltý indikátor (pozri obrázok nižšie). Uvoľnite tlačidlo. Prijímač je teraz v režime párovania a je pripravený na spojenie s termostatom.

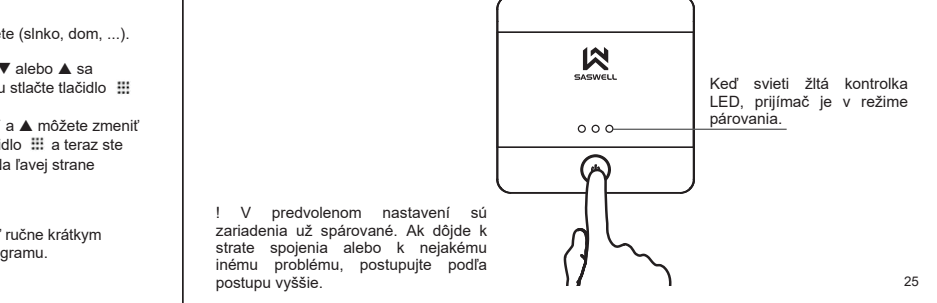

### Párovanie termostatu a prijímača

### **Prepnutie termostatu do režimu pripojenia / párovania.**

Ak je prijímač prepnutý do režimu párovania, vypnite termostat podržaním tlačidla (D), aby sa na<br>displeji zobrazilo "OFF". Teraz držte tlačidlo (D) stlačené približne 3 sekundy, aby sa na displeji<br>zobrazilo "Rf2". Teraz kr

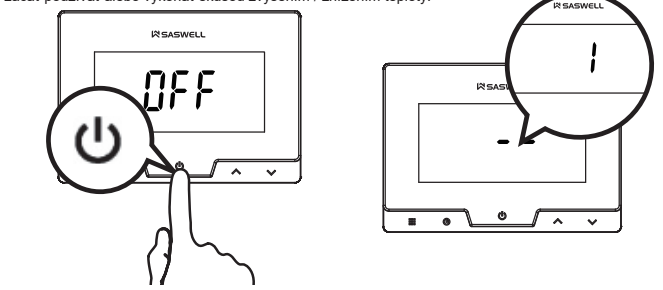

### Heating description and warnings, errors

**Ochrana proti zamrznutiu**Funkcia je automaticky zapnutá a zaisťuje, že keď je termostat vypnutý a teplota v miestnosti klesne pod 5 °C, termostat zapne kúrenie a udržiava ho

zapnuté, kým nestúpne teplota v miestnosti na 8 °C.<br>**Kedy sa vykurovanie zapína a vypína:**<br>Termostat vypne vykurovanie, ak je poškodený snímač teploty alebo je skratovaný. V<br>prípade, že je NASTAVENÁ TEPLOTA - IZBOVÁ TEPLO

**Batérie a upozornenie na slabé batérie:**<br>Pri výmene batérií vždy používajte nové alkalické batérie a nie nabíjateľné batérie. Keď sa<br>zobrazí symbol slabej batérie, budú fungovať v priemere asi 30 dní. Životnosť batérie zá

**Teplota zobrazená na termostate nie je správna:**<br>Uistite sa, že je korekcia snímača teploty nastavená na "0" v rozšírených nastaveniach<br>termostatu pod hodnotou CL. Ak už je na nule, musíte nastaviť senzor nastavením hodno CL + alebo - v závislosti od teploty, ktorá by sa mala zobraziť. Napr. teplota v miestnosti je 22<br>° C, termostat ukazuje 24 ° C, nastavte CL na hodnotu -2.<br>Prijímač nefunguje; spojenie medzi zariadeniami nefunguje; symbol

Skontrolujte vzdialenosť medzi zariadeniami. Presuňte termostat a prijímač bližšie k sebe<br>(alebo smerovač wífi). Zapnite / vypnite zariadenia (odpojte napájanie!). Skontrolujte spojenie<br>medzi aplikáciou a prijímačom. Zopak

 $24$ 

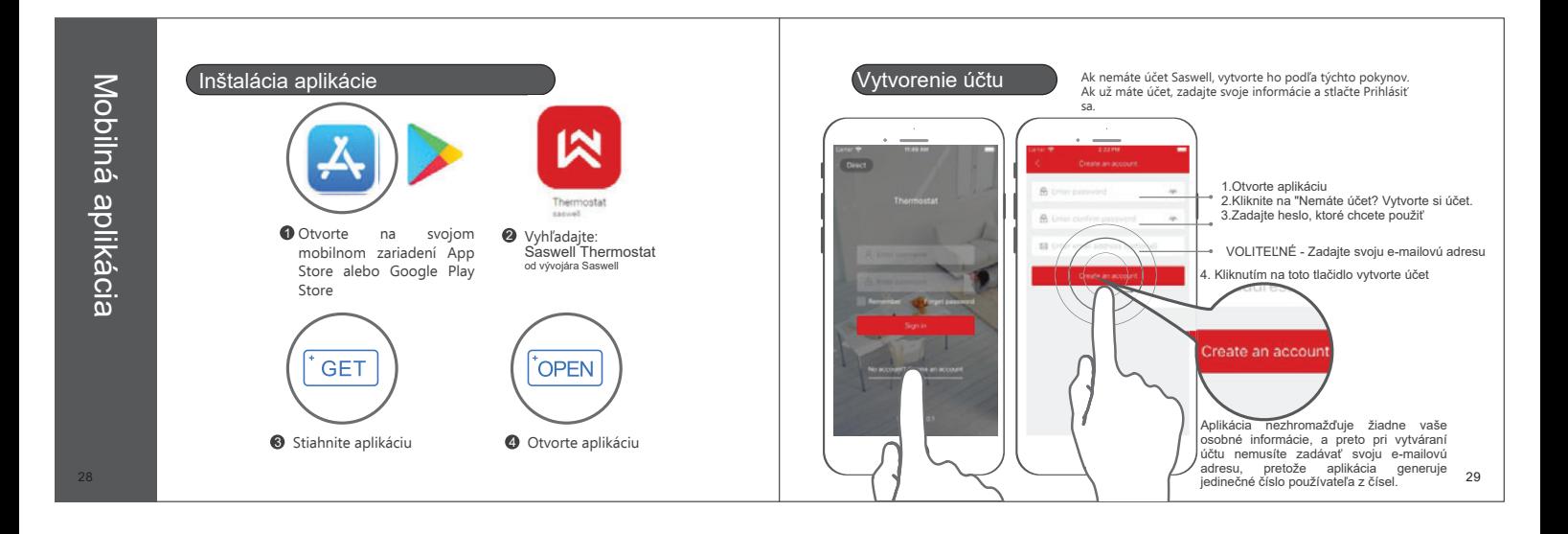

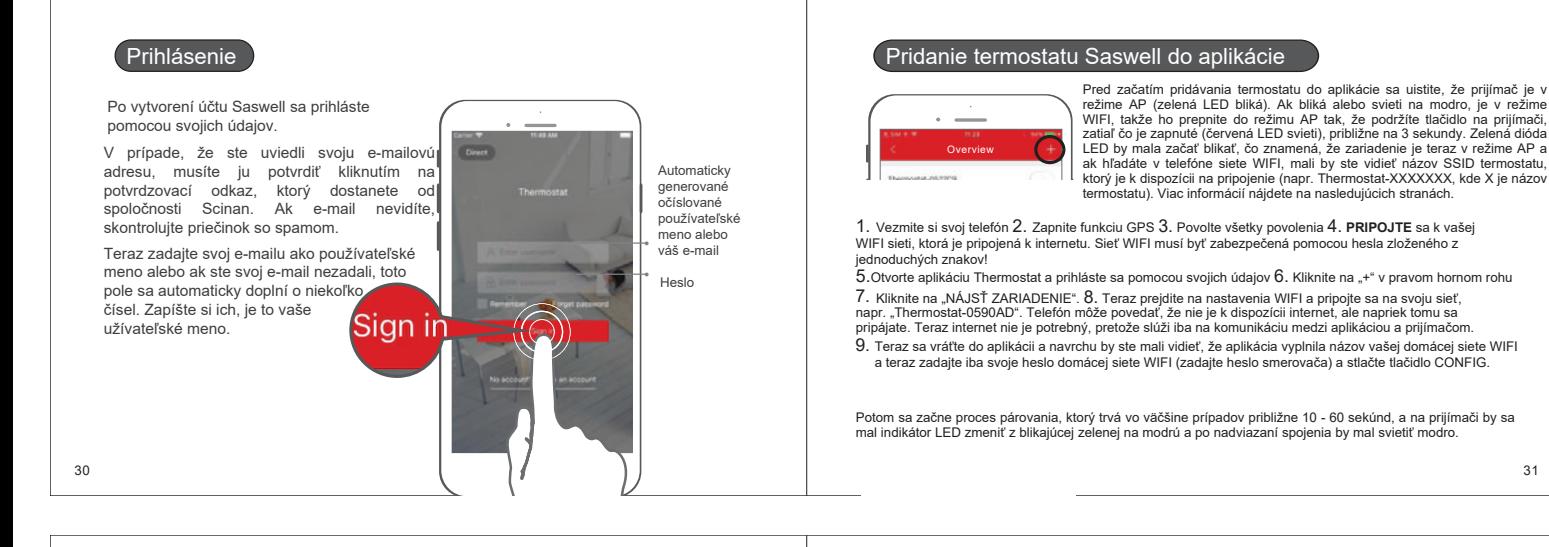

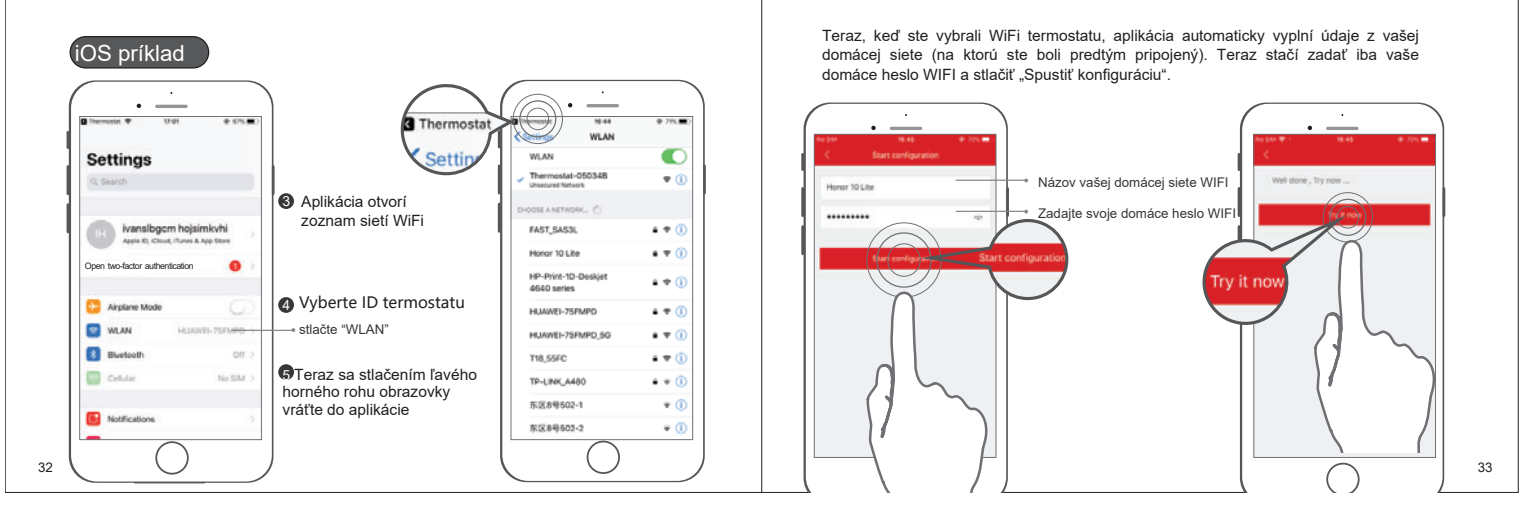

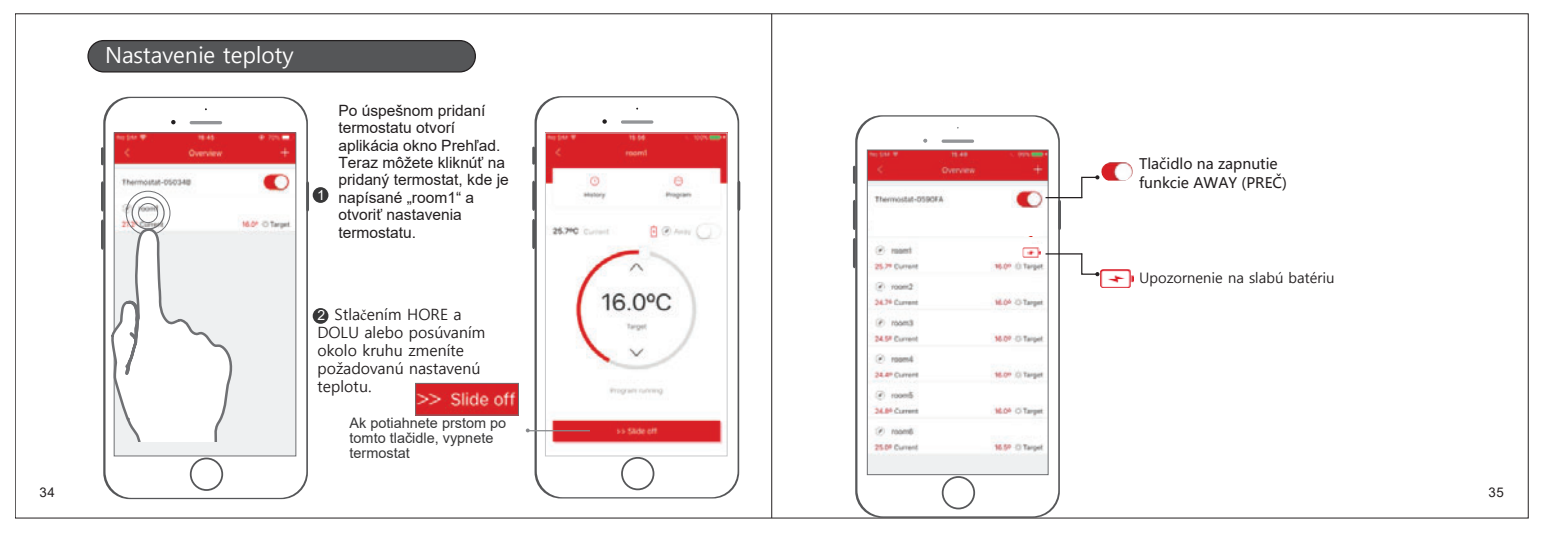

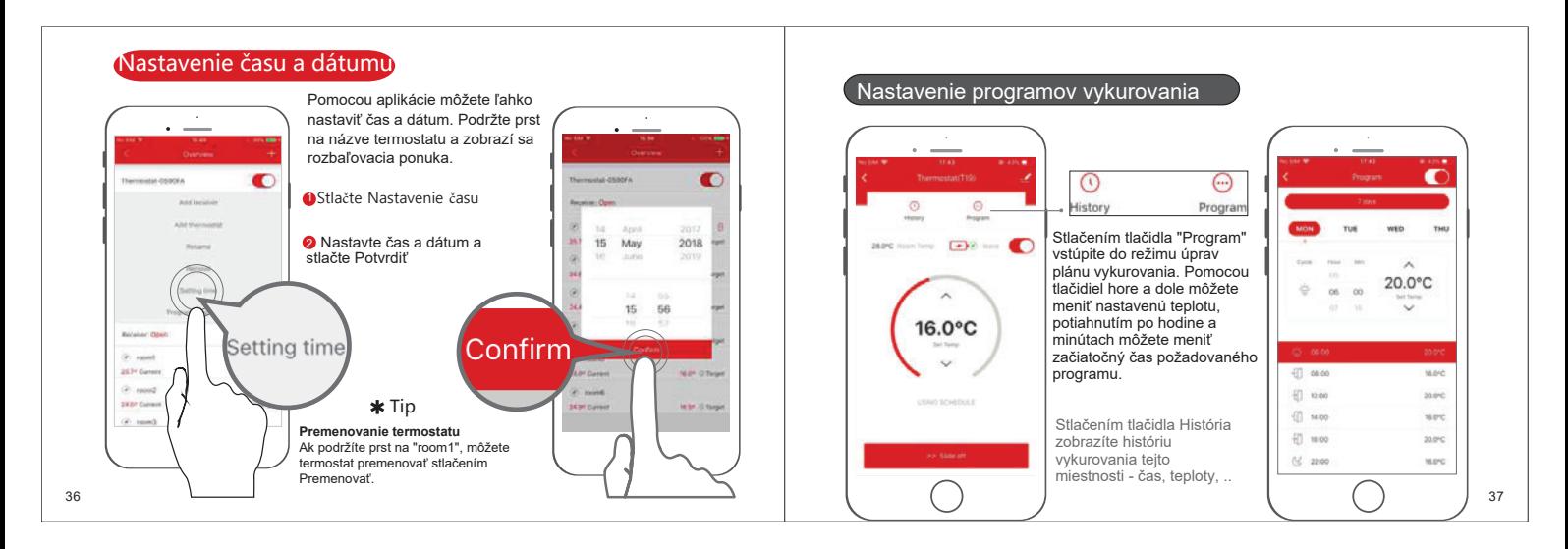

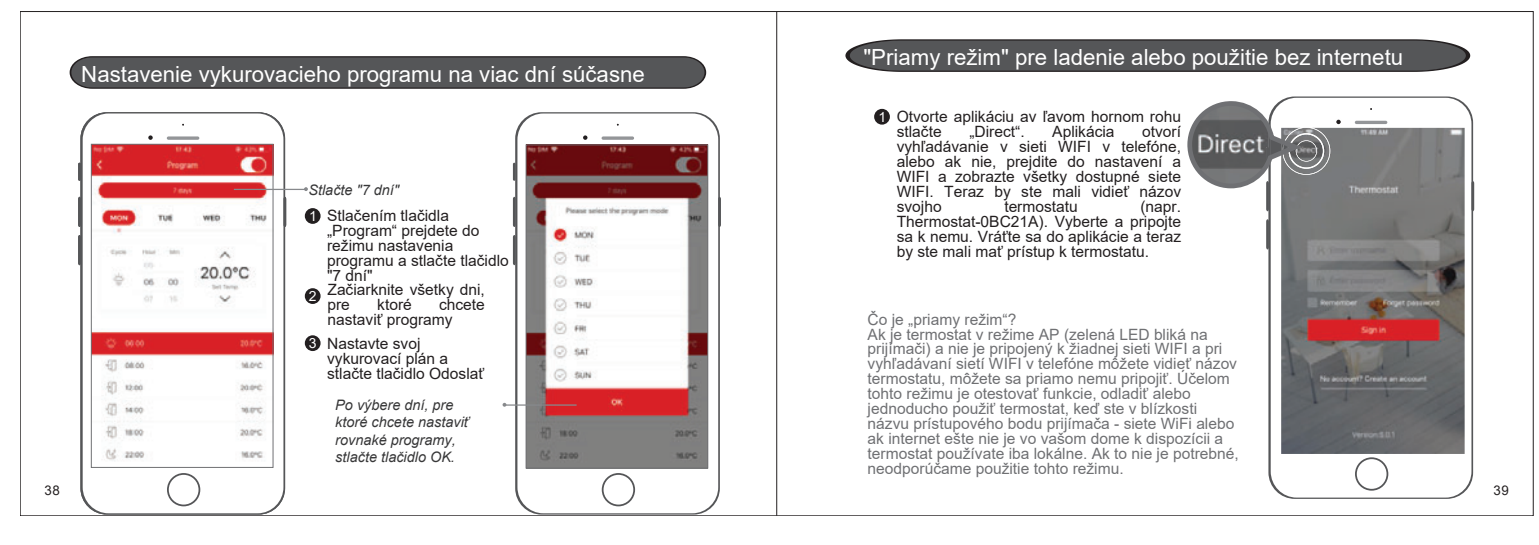